## Linux

AMD 64bit CPU and AMD 64bit CPU Maxpower64 **https://www.assigneer.com/control**eduction-community/state AMD **AMD** tinux The linux  $\frac{1}{2}$  and  $\frac{1}{2}$  and  $\frac{1}{2}$  and  $\frac{1}{2}$  and  $\frac{1}{2}$  and  $\frac{1}{2}$  and  $\frac{1}{2}$  and  $\frac{1}{2}$  and  $\frac{1}{2}$  and  $\frac{1}{2}$  and  $\frac{1}{2}$  and  $\frac{1}{2}$  and  $\frac{1}{2}$  and  $\frac{1}{2}$  and  $\frac{1}{2}$  syslinux.cfg Maxpower64 linux Maxpower64  $\lim_{x \to \infty}$  linux  $\frac{1}{x}$  $1.44MB$ RAMDISK ext2, root root PermissionDenied  $\sqrt{\text{usr}}/\text{src/Linux}$ ,RH9  $\sqrt{\text{usr}}/\text{src/Linux-2.4}$ , make:\*\*\*No rule to make target 'config', stop . #make mrproper #make menuconfig scsi,I20,IrDA,isdn,bluetooth. .config #make dep (Second Second Figure 1) #make clean (a) #make bzImage (a) #make modules (配置模块) #make modules\_install (exercise of the material of the modules of the material of the material of the material of the material of the material of the material of the material of the material of the material of the material #make install (  $\sqrt{a}$  /boot vmlinuz-2.4.22 custom  $size \hspace{1cm} 1.44M,$  $1.44M$ ,  $1.44M$ ,  $1.44M$ 

 $sh$  ls cd cat……

制作根文件系统前,我们先要解决一个问题:因为一个根文件系统要实现基本的功能,

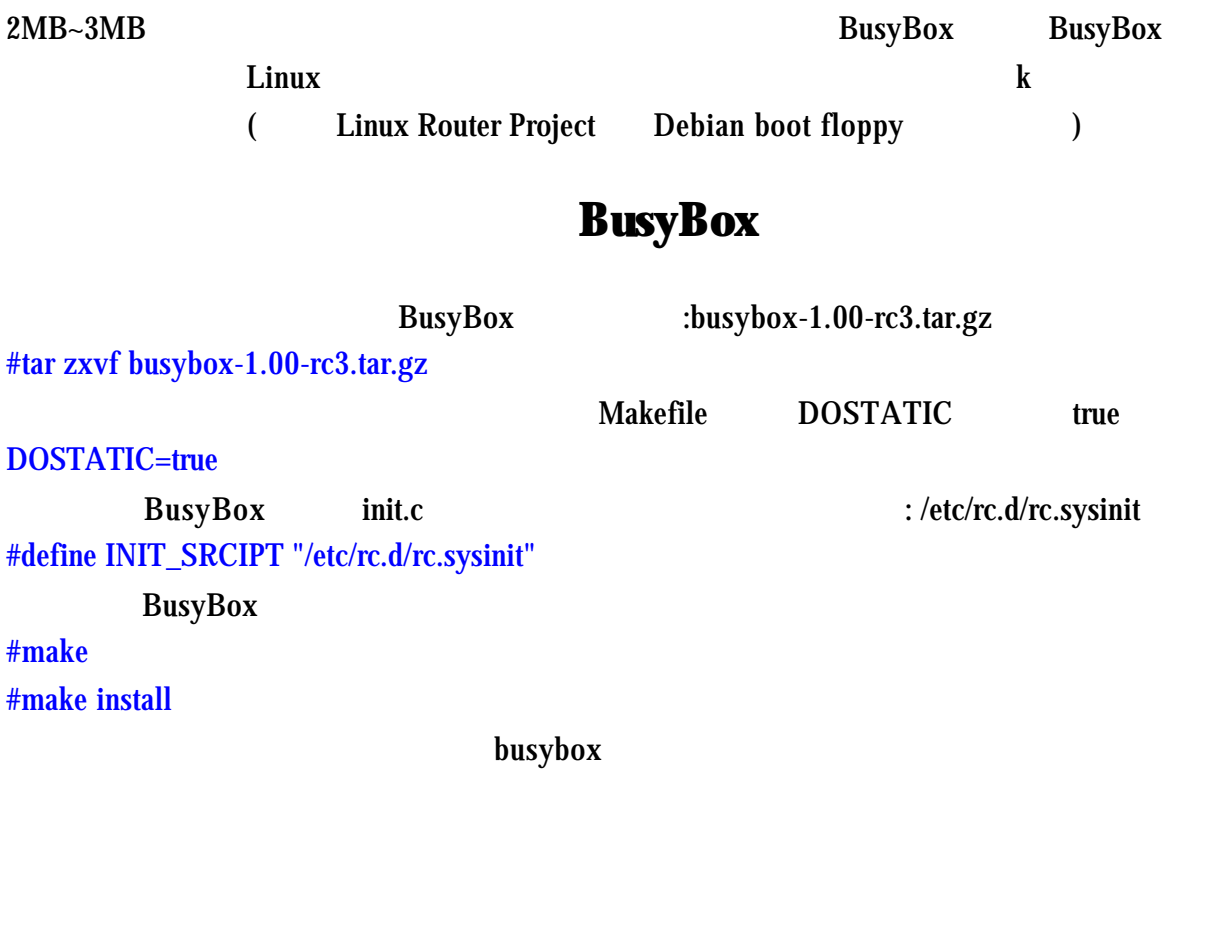

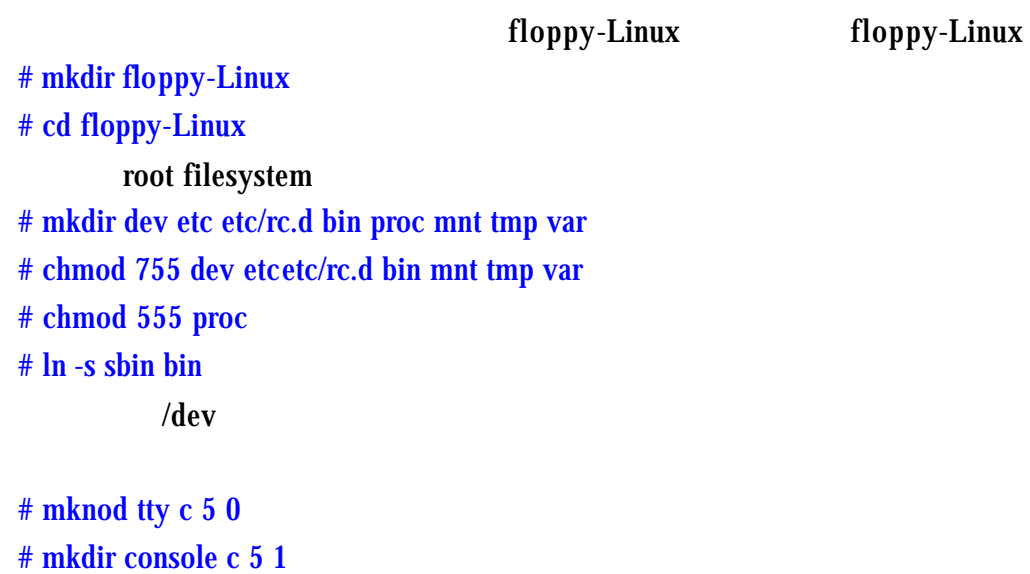

# chmod 666 tty console VGA Display # mknod tty0 c 4 0 # chmod 666 tty0 RAM disk # mknod ram0 b 1 0 # chmod 600 ram floppy # mknod fd0 b 2 # chmod 600 fd0 null # mknod null c 1 3 # chmod 666 null

shell script

## shell script

/floppy-Linux/etc/ inittab rc.sysinit fstab

inittab ::sysinit:/etc/rc.d/rc.sysinit ::askfirst:/bin/sh rc.sysinit #!/bin/sh mount – a fstab proc /procprocdefaults 0 0 inittab rc.sysinit fstab # chmod 644 inittab # chmod 755 rc.sysinit # chmod 644 fstab shell script  $\qquad \qquad$  shell script  $\qquad \qquad$  /bin hin BusyBox

**BusyBox** 

busybox /bin init

# cp busybox /floppy-Linux/bin/init

link, busybox busybox

# ln -s init ls # ln -s init cp # ln -s init mount # ln -s init umount # ln -s init more # ln -s init ps # ln -s init sh

1.44MB

RAM Disk

Ramdisk ,

RAMDISK RAMDISK

**Ramdisk** 

# dd if=/dev/zero of=/tmp/tmp\_loop bs=1k count=2048

# losetup /dev/loop0 /tmp/tmp\_loop

# mke2fs -m 0 /dev/loop0

# mount -t ext2 /dev/loop0 /mnt

# cp -a /floppy-Linux /mnt

# umount /mnt

# losetup -d /dev/loop0

# dd if=/tmp/tmp\_loop | gzip -9 > /tmp/Image.gz

# rm -f /tmp/tmp\_loop

# sync

目前为止我们已经有了内核和压缩过的根文件系统.现在剩下的就是把它们整合在一张

Ramdisk Image.gz

## grub

# mke2fs /dev/fd0 # mount /dev/fd0 /mnt/floppy # mkdir /mnt/floppy/boot # mkdir /mnt/floppy/boot/grub # cp /boot/grub/stage1 /mnt/floppy/boot/grub # cp /boot/grub/stage2 /mnt/floppy/boot/grub #grub grub> grub> root (fd0) grub> setup (fd0) grub> quit #cp newkernel /mnt/floppy/boot #cp Image.gz /mnt/floppy/boot #cp /boot/grub/grub.conf /mnt/floppy/boot/grub grub.conf, timeout 10 default 0 title My little Linux root (fd0) kernel /boot/newkernel ro initrd /boot/ Image.gz grub.conf link menu.lst #ln -s /mnt/floppy/boot/grub/grub.conf /mnt/floppy/boot/grub/menu.lst #umount /mnt/floppy 整合完成!

## $sysLinux$

# mkdosfs /dev/fd0 # sysLinux /dev/fd0 sysLinux sysLinux.cfg, TIMEOUT 20 DEFAULT Linux

LABEL Linux KERNEL newkernel APPEND root=/dev/ram0 ro initrd=Image.gz sysLinux.cfg newkernel Image.gz # mount /dev/fd0 /mnt/floppy # cp newkernel /mnt/floppy # cp Image.gz /mnt/floppy # cp sysLinux.cfg /mnt/floppy #umount /mnt/floppy 整合完成! # dd if=newkernel of=/dev/fd0 bs=1k 252+1 records in 252+1 records out  $\text{d} \text{d}$   $\qquad \qquad 252$   $\qquad \qquad \text{(records)} + 1$  partial record 253 blocks **KERNEL\_BLOCKS** 要使用. #rdev /dev/fd0 /dev/fd0 #rdev -R /dev/fd0 0 #rdev -r /dev/fd0 VALUE VALUE 16384+ KERNEL\_BLOCKS( dd d #rdev -r /dev/fd0 16637 #dd if= root system file of=/dev/fd0 bs=1k seek=KERNEL\_BLOCKS KERNEL\_BLOCKS dd dd if= Image.gz of=/dev/fd0 bs=1k seek=253 整合完成!  $Linux$ Maxpower64 Maxpower64 /bin " **BusyBox** # cp Maxpower64 /floppy-Linux/bin linux  $H''$  +  $H''$  and  $Maxpower64$ #/bin/Maxpower64

Maxpower64 " shell script"

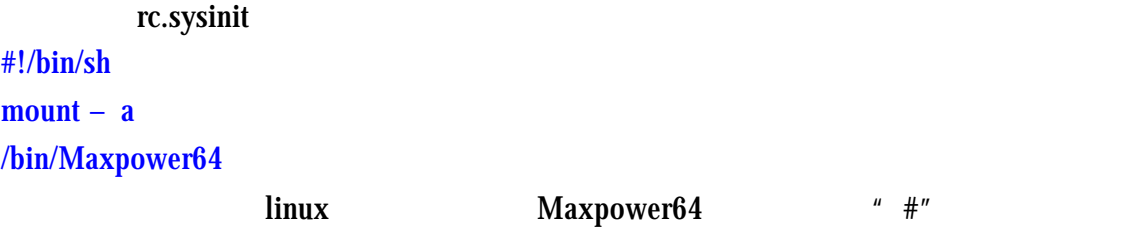

**RAMDISK** 

linux **between the contract of the BusyBox** 

E-mail: tigerleihm@yahoo.com.cn